## **Accessing the System – Main ECF Menu Items**

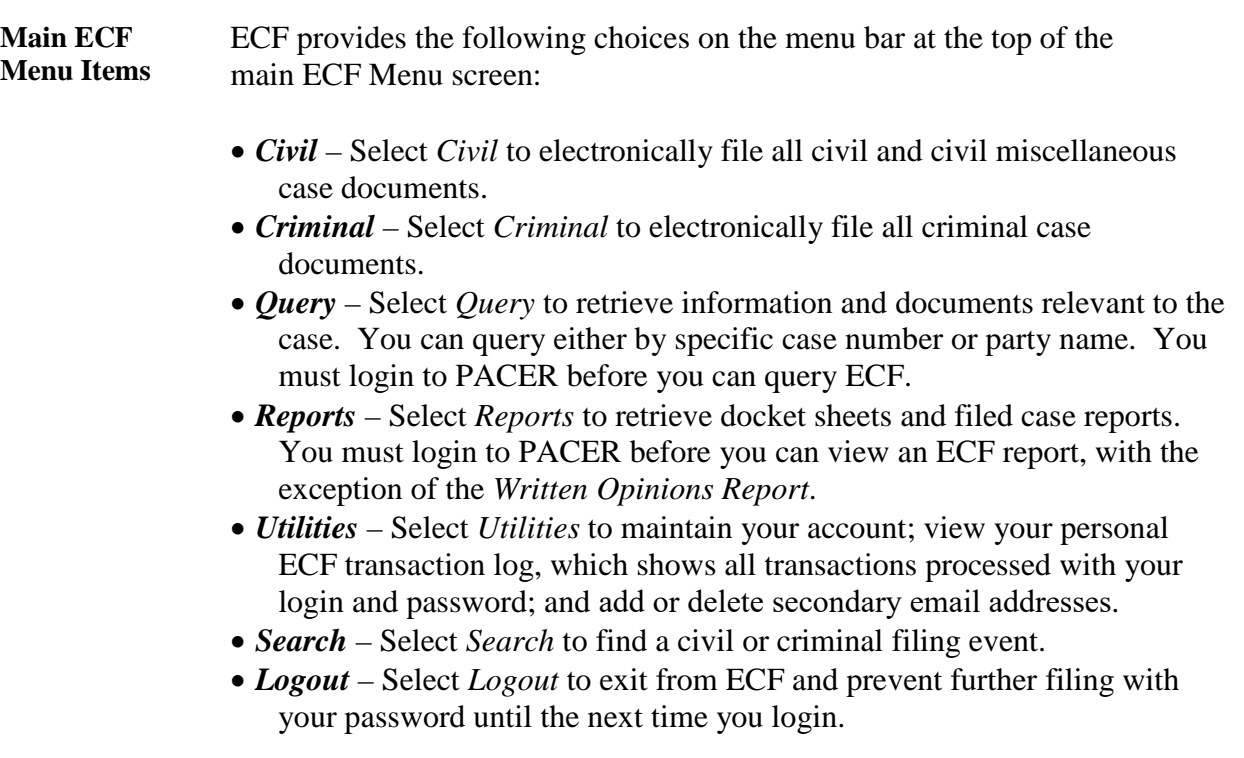

*Note*: It is very important that you actually logout from ECF, rather than simply Xing out or closing the ECF window.

*Continued on next page*

Page 34

## **Accessing the System – Main CM/ECF Menu Items,** Continued

**Main Menu Bar**  Below is a screen shot of the main menu bar and opening CM/ECF page: **and Opening CM/ECF Page** 

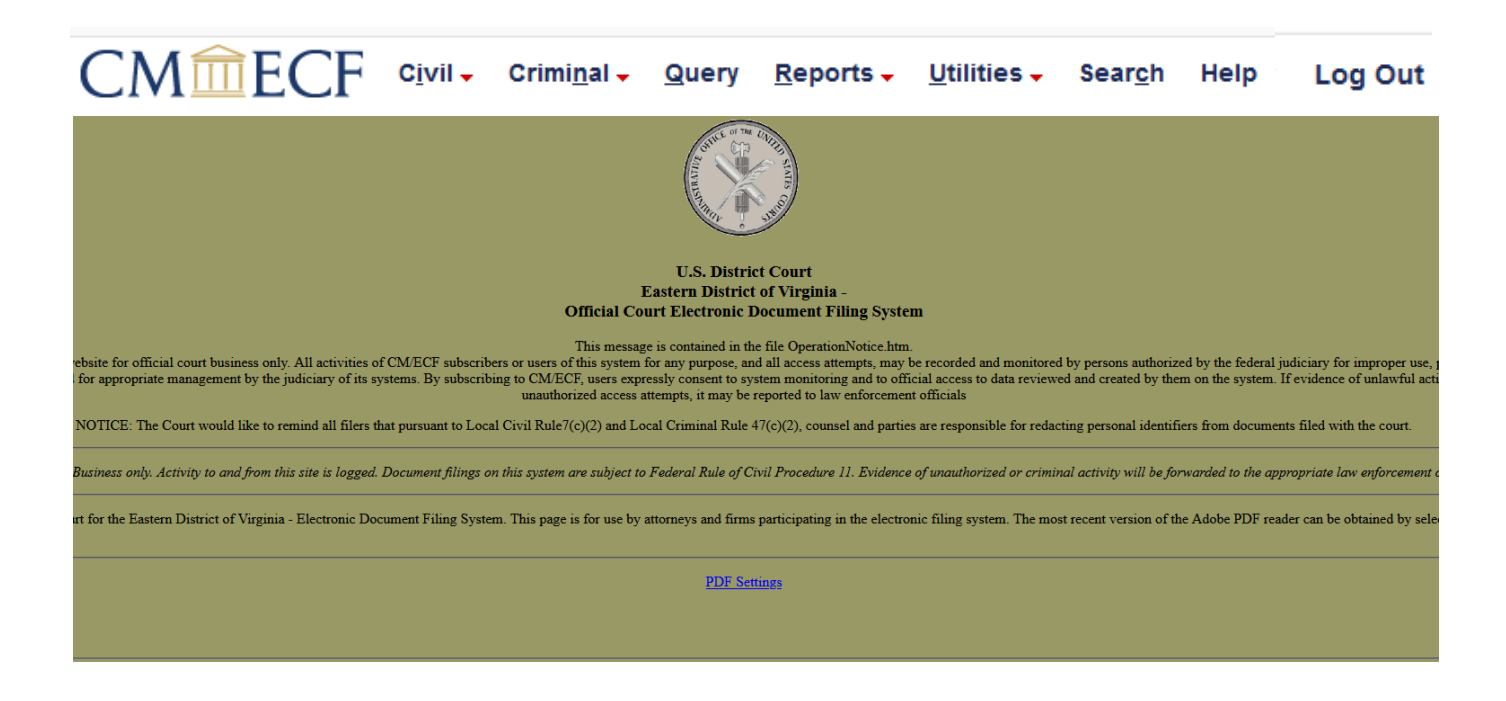

\_\_\_\_\_\_\_\_\_\_\_\_\_\_\_\_\_\_\_\_\_\_\_\_\_\_\_\_\_\_\_\_\_\_\_\_\_\_\_\_\_\_\_\_\_\_\_\_\_\_\_\_\_\_\_\_\_\_\_\_\_\_\_\_\_\_\_\_\_\_\_\_\_\_\_\_\_\_\_\_\_\_\_\_ Page 35